# Platform MX6 Software option S111 FTP Server

### 1 Identification

| Identification       |                                                                                            |
|----------------------|--------------------------------------------------------------------------------------------|
| Option ID            | S111                                                                                       |
| Order number         | S-05000312-0000                                                                            |
| Short name           | FTP Server                                                                                 |
| Brief description    | With this software option it is possible to operate a FTP (File Transfer Protocol) server. |
| Revision ID document | V1.0                                                                                       |

# 2 System requirements and restrictions

| System requirements and restrictions |                                                                                                    |  |  |  |
|--------------------------------------|----------------------------------------------------------------------------------------------------|--|--|--|
| Supported Platforms and devices      | Berghof PLC of the MX6 platform (e.g.: MCs, CCs, DCs).  Additional information regarding availability and compatibility can be found in options section of the product catalog. |  |  |  |
| Firmware                             | MX6 Version 1.17.0 or higher                                                                                                    |  |  |  |
| Additional requirements              | <ul><li>FTP Client</li></ul>                                                                                                    |  |  |  |
| Restrictions                         |                                                                                                    |  |  |  |

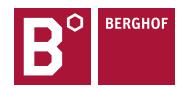

## 3 Product description

With this extension, it is possible to operate an FTP (File Transfer Protocol) server. The FTP server can be used to transfer files from the client to the server (upload) and/or from the server to the client (download). Via a user administration, access via FTP to the file system and the files contained therein can be regulated.

The user permissions are divided into three groups:

- ftp admin

Enables unrestricted access (files marked as ReadOnly cannot be changed) to the complete file system of the PLC. The user can navigate outside the FTP base directory.

ftp user

The user can read and write files. It is not possible to navigate outside the FTP base directory.

ftp reader

The user can only read files. It is not possible to navigate outside the FTP base directory.

The FTP server can be accessed via a standard FTP client and/or via a web browser.

#### 4 Technical data

| Technical Data     |         |  |  |
|--------------------|---------|--|--|
| Integrated Version | Proftpd |  |  |
|                    |         |  |  |

#### 5 Quick Start Guide

#### 5.1 FTP Server start

To use the FTP server, it must first be activated via the web interface of the controller. After changing the settings, the "Save" button must be pressed. The changed settings are active after a reboot of the system.

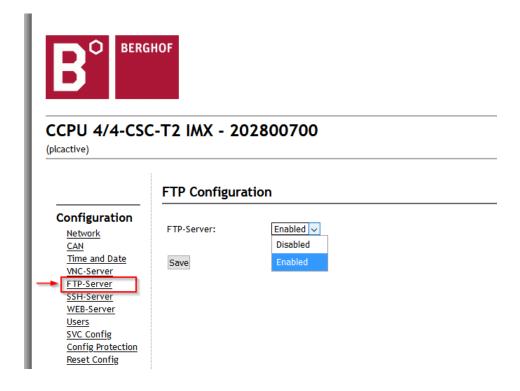

#### 5.2 FTP User configuration

The user configuration can be opened via the "User" configuration entry. The system has three fixed users (ftpuser, ftpadm, ftpreader) for which only the password for FTP access can be changed. FTP authorisation group and FTP Home directory are fixed for these users and therefore cannot be edited.

Furthermore, there are five other users who can be modified in their name, password, FTP Home directory and FTP authorization group. It is also possible to activate and deactivate the user.

Please note that the directory path specified in the FTP base directory must exist and is not automatically created by the system. Changes to the user settings are applied after pressing the Change button.

The changed settings are active after a reboot of the system.

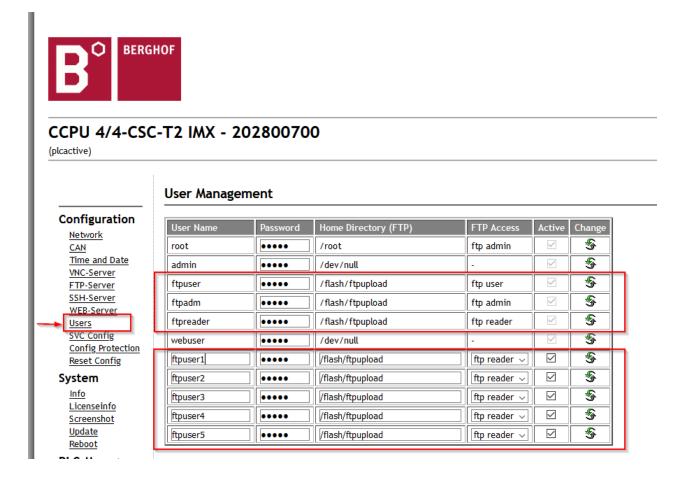